## **Medical Records Request – Report Request Tool**

## **Report Request Overview**

The Report Request tool can be used as an easy way to print, fax, or send full or partial medical records for Release of Information (ROI) requests. This tool can also be used to print documents from across multiple encounters for the patient, such as pathology, lab, and radiology reports.

## **Create a Report Request**

To create a Report Request, follow the steps below:

- 1) Click on **Report Reques**t from the Toolbar within Powerchart.
	- a. If Report Request is not visible on the Toolbar, click the down arrow on the right side of the Toolbar to access it.

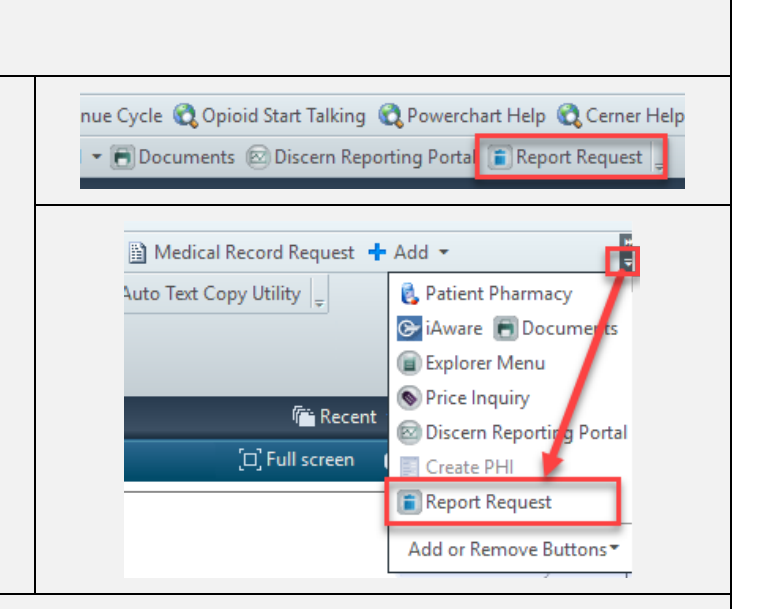

- 2) From the **Subject Selection** tab, select the **Report scope dropdown arrow**. Choose one of the following report scopes:
	- a. **Person:** Produces reports that contain result information for **all encounters** associated with a selected patient. This scope facilitates monitoring the condition of patients who are admitted to your institution more than once.
	- b. **Cross-Encounter:** Produces a report that includes selected encounter information from the user. This scope is used by audiences who require specific patient encounters using the medical record number (MRN) or financial number (FIN).
	- c. **Encounter:** Produces reports that include all the result information that has been verified throughout a patient's encounter. This scope is used by audiences who require comprehensive records of a patient's stay.
	- d. **Accession:** Produces a report that contains the results for a single accession number.
	- e. **Document:** Produces a report that contains the selected document or documents.

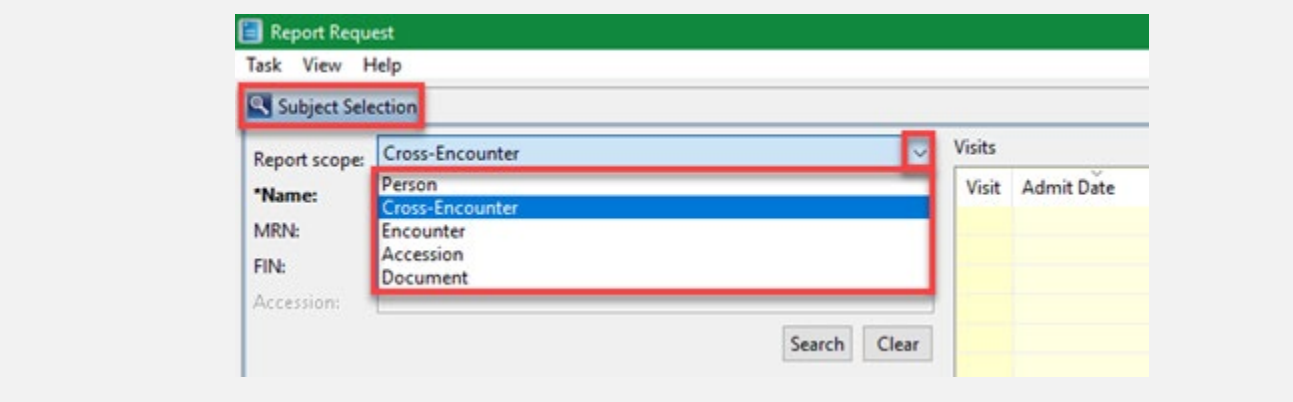

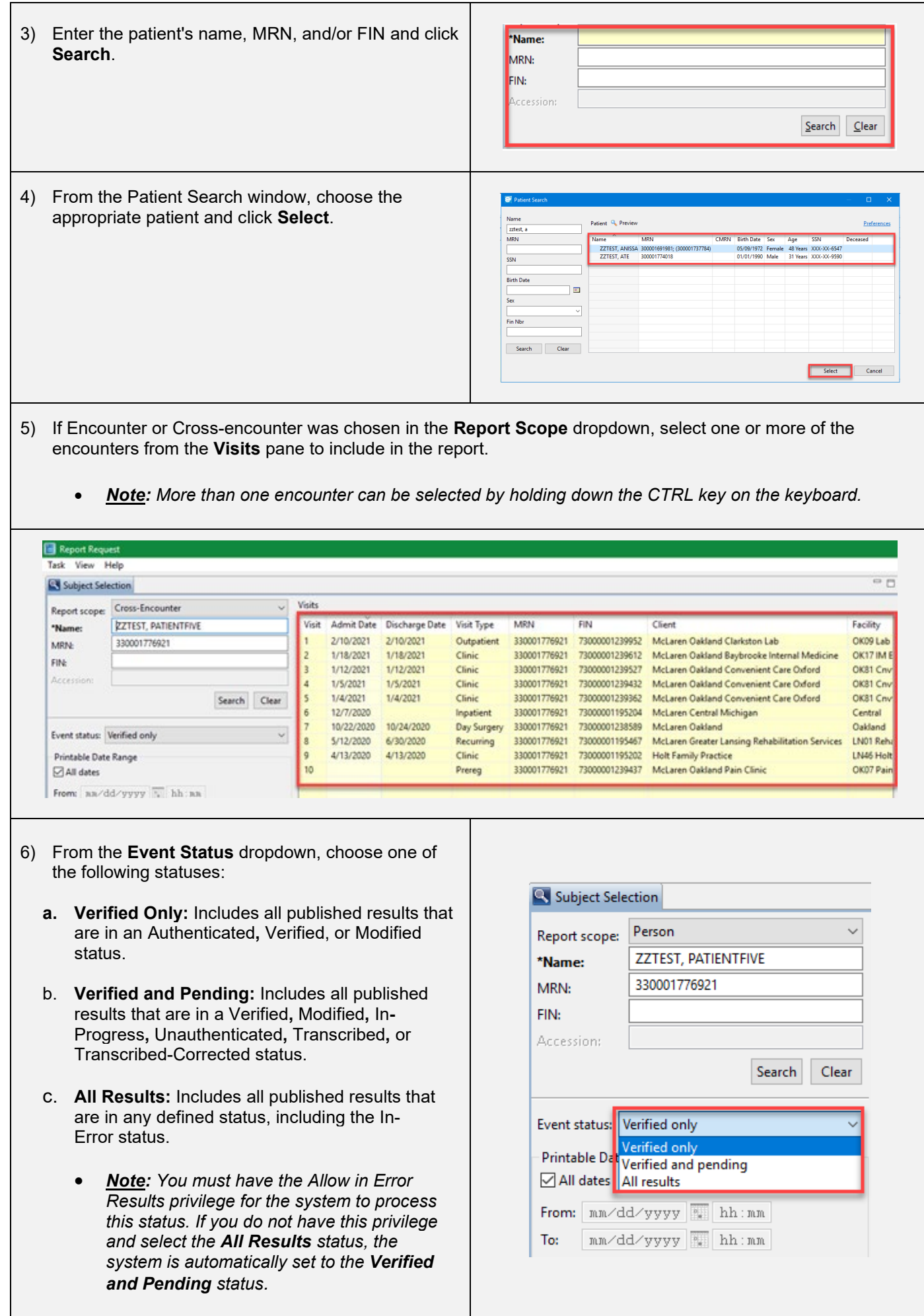

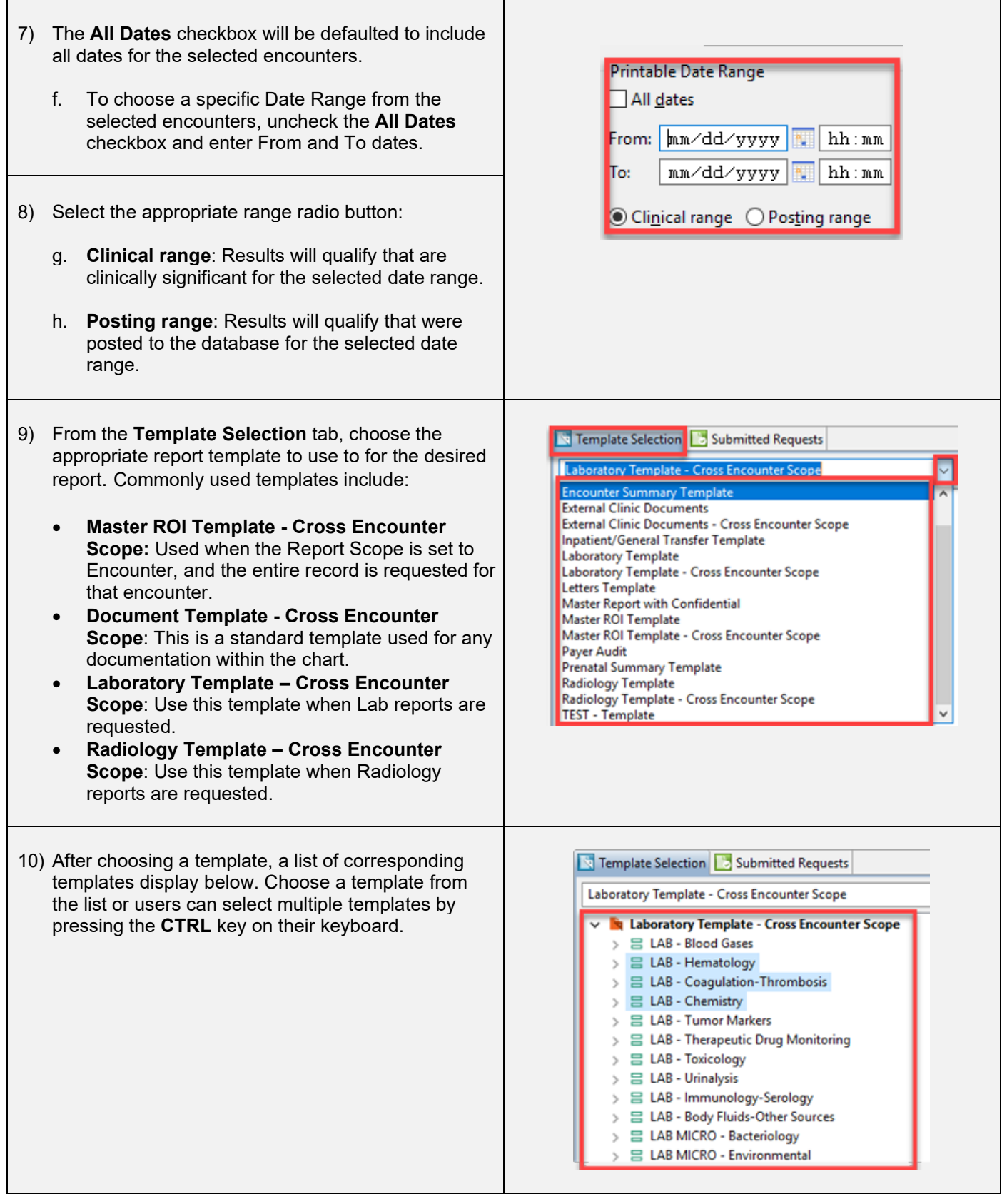

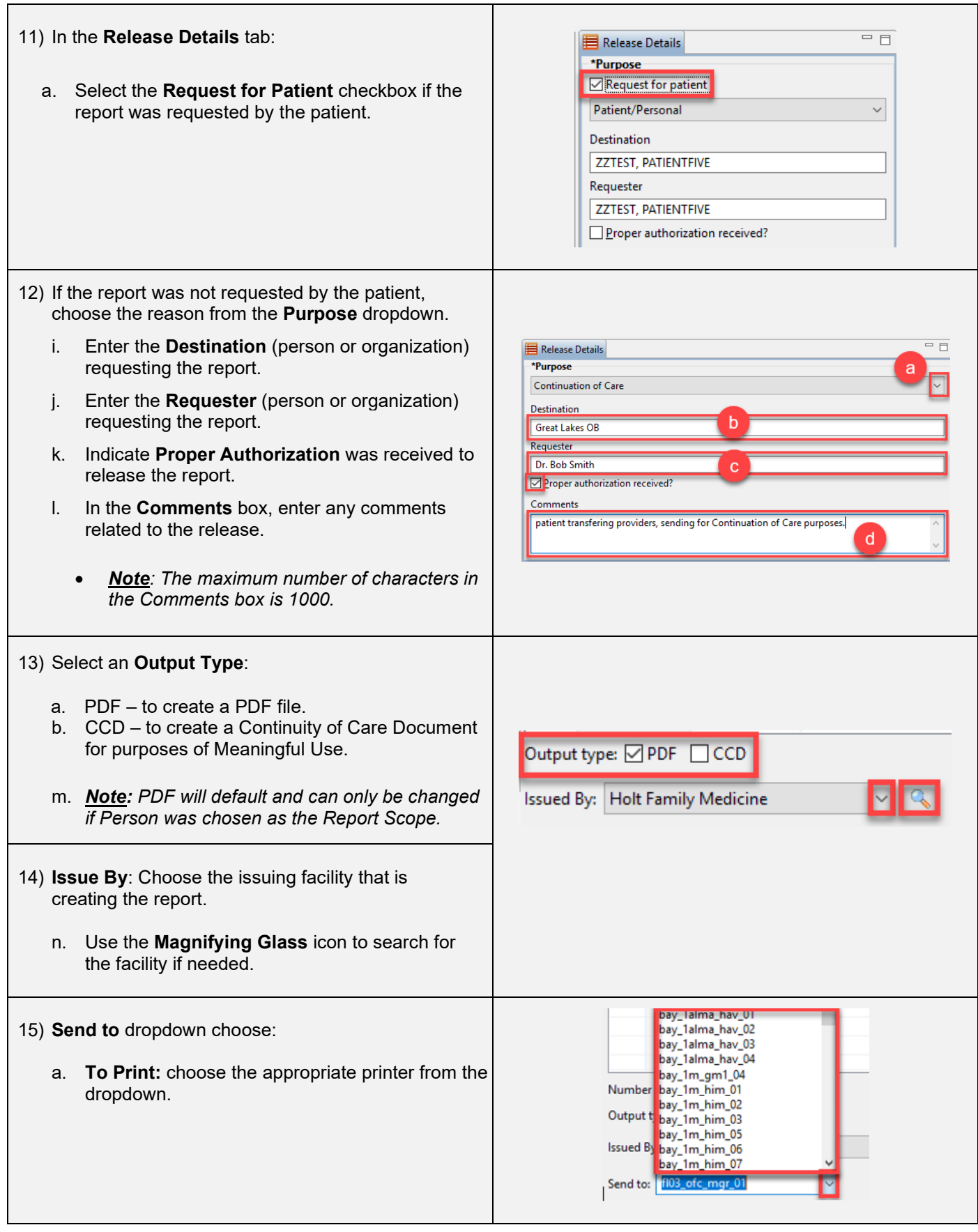

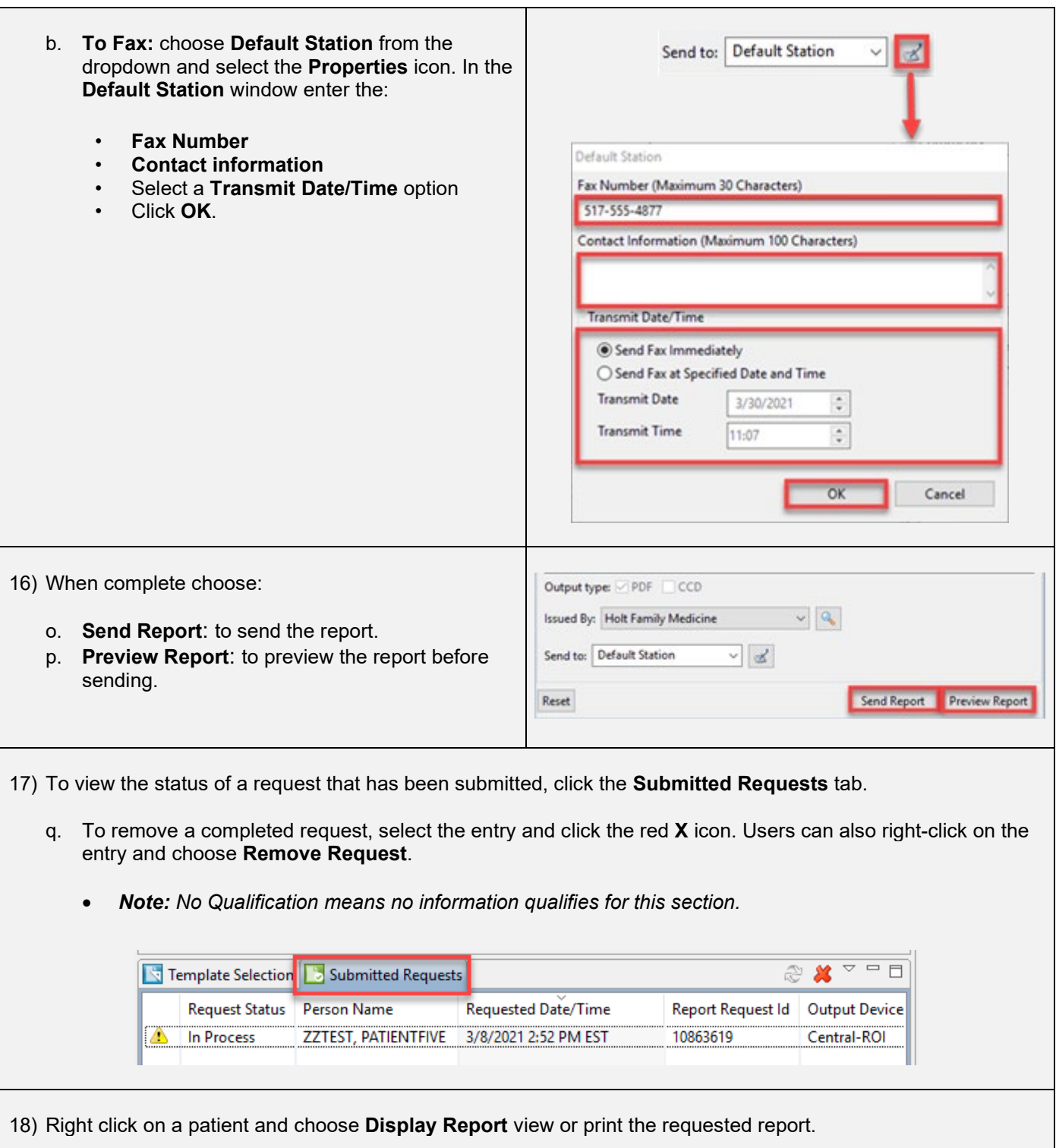